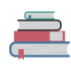

ספריית מכללת דוד ילין טלפון: 02-6558184 מייל: <u>[libdyl@dyellin.ac.il](mailto:libdyl@dyellin.ac.il)</u> טלפון: 02-6558184 מייל: <u>libdyl@dyellin.ac.il</u><br><https://www.facebook.com/dyellinlib/> <u>ו</u>  $\overline{\mathbf{k}}$ 

## גישה למאגרים מרחוק בספריית המכללה ישנה גישה ישירה למאגרי מידע וכן, גישה באמצעות חיפוש ב'קלדע'

א. גישה ישירה

<https://www.dyellin.ac.il/library> . כניסה לאתר הספרייה שלב 2: לחיפוש ישירות במאגרי המידע בנפרד. כניסה ל "התחברות מהבית "

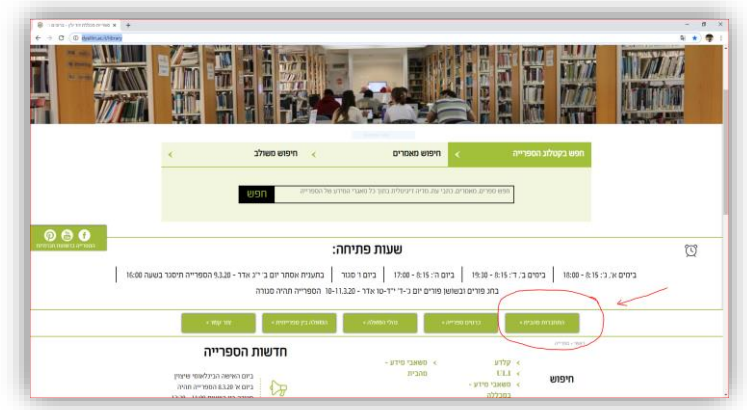

שלב 3: הזנת ת"ז וסיסמה (אותה סיסמה של הmoodle)

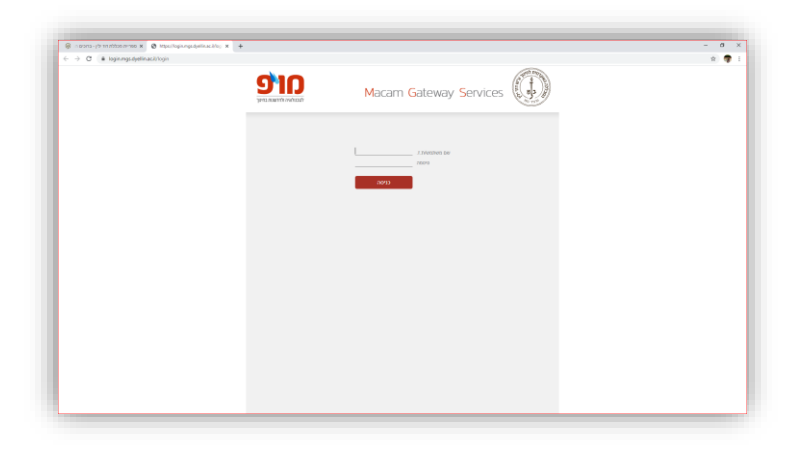

שלב 4: כניסה למאגר המבוקש .

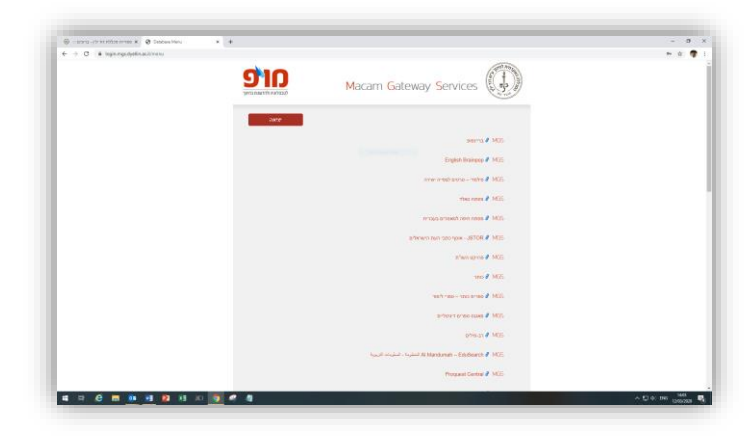

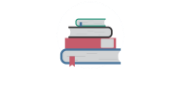

## ספריית מכללת דוד ילין טלפון: 02-6558184 מייל: <u>[libdyl@dyellin.ac.il](mailto:libdyl@dyellin.ac.il)</u> <https://www.facebook.com/dyellinlib/> :פייסבוק

## ב. גישה דרך "קלדע"

בחיפוש זה אתם מחפשים בסביבת חיפוש אחת שתוביל אתכם לתוצאות ממאגרים שונים.

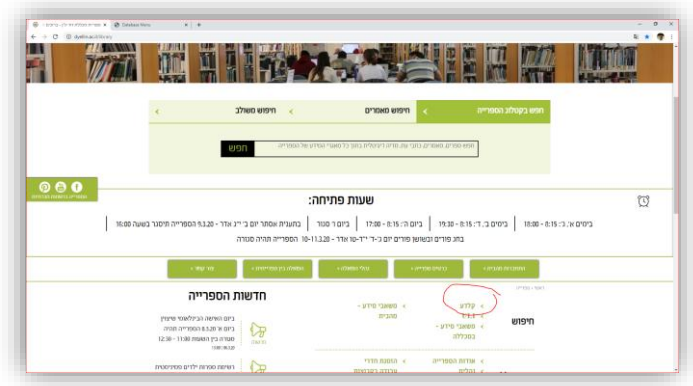

שלב :1 כניסה ל"קלדע"

שלב :2 כניסה לחשבון משתמש והזנת ת"ז וסיסמה זהה לmoodle. שימו לב שאתם מתחברים דרך האפשרות של "סטודנטים ומרצים"

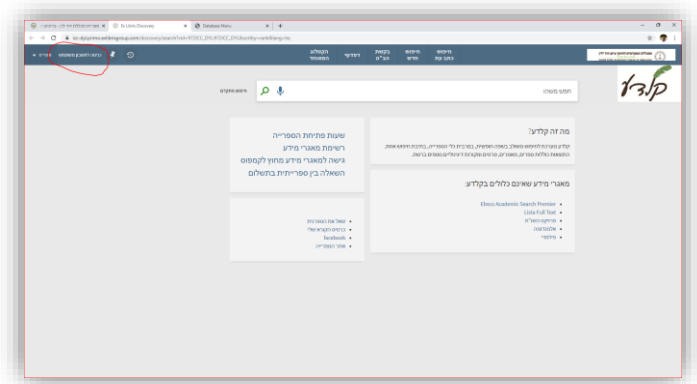

כאשר בתוצאה יש קישור לגישה מקוונת יכול להיות שהמערכת תוביל אתכם לדף הכניסה מהבית ושם תידרשו להזין את מספר הזהות וסיסמה שמשמשת אתכם גם בכניסה לmoodle .

שלב :3 בשלב הזה תגיעו לסביבה של המאגר בו קיים המאמר ושם יהיה קישור למאמר המלא.

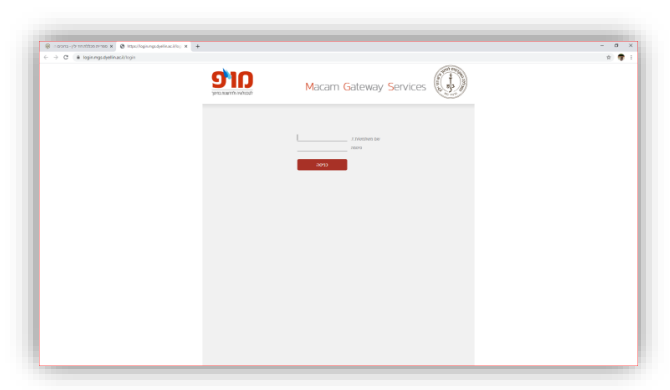

למידע נוסף על חיפושים שונים אפשר להיכנס למצגות להכרת משאבי הספרייה הנמצאות באתר <https://www.dyellin.ac.il/library/tutorials> מידע מפורט על המאגרים נמצא באתר הספרייה <https://www.dyellin.ac.il/library/databases>